On cherche à développer une application capable de prendre une photo et d'y appliquer un ou plusieurs filtres.

## **1 Architecture générale**

**Question 1** Créez un nouveau projet. Lorsque le type d'activité est demandé, choisir *Empty Views Activity*.

Modifiez le fichier XML spécifiant le layout de MainActivity de sorte à obtenir un résultat similaire à celui présenté en Figure [1](#page-0-0) : deux Button et une  $\boxed{\text{ImageView}}$  (on choisira une image quelconque en tant que Drawable de départ pour l' ImageView  $\vert$ .

<span id="page-0-0"></span>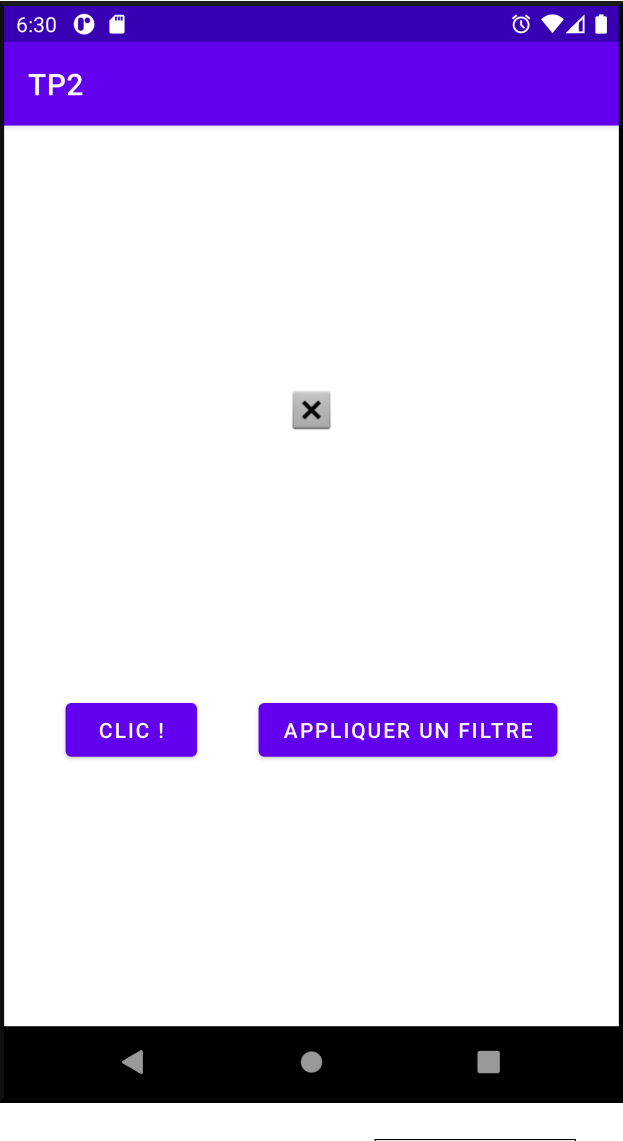

FIGURE  $1$  – Le layout de MainActivity

## **2 Prendre une photo**

On va maintenant se concentrer sur la prise d'une photo. Cela se fera quand l'utilisateur cliquera sur le Button "Clic!".

Pour cela, on va utiliser un Intent implicite, dans le but de demander à une  $|$ Activity sachant le faire de prendre une photo pour nous.

On va donc faire un appel à registerForActivityResult(). On souhaite travailler avec des Bitmap : ce sera donc le type  $\boxed{0}$  d'output. Puisqu'on n'a pas d'instruction particulière à donner pour la prise de photo, le type  $\boxed{I}$  d'entrée sera  $\boxed{\mathsf{void}}$ .

**Question 2** Implémentez le callback de ce registerForActivityResult(). Celui-ci se contentera de copier le Bitmap dans une variable globale bitmap, et de l'afficher dans l' ImageView .

Pour la copie, on utilisera la méthode Bitmap::copy(Bitmap.Config.ARGB 8888,true). L'affichage se fera grâce à la méthode ImageView::setImageBitmap().

**Question 3** Implémentez le contrat de ce registerForActivityResult().

En créant l'Intent dans createIntent(), on utilisera MediaStore.ACTION\_IMAGE\_CAPTURE, qui permet de demander à ce qu'une photo soit prise.

Dans parseResult(), le Bitmap à récupérer est associé à la clef "data" :

**public** Bitmap parseResult(**int** resultCode, Intent result) { **return** (Bitmap) result.getExtras().get("data");

}

**N.B.** *À noter qu'une Activity lancée par un Intent implicite de type ACTION\_IMAGE\_CAPTURE, en plus de renvoyer un Bitmap dans l' Intent de retour, stocke une image de plus haute résolution dans le système de fichiers de l'appareil. On ignorera cette image pour l'instant, mais on verra plus tard dans le semestre comment la récupérer.*

**Question 4** Implémentez la méthode setOnClickListener() du Button "Clic !" pour qu'un clic déclenche la prise d'une photo et son affichage dans l'ImageView

Ajoutez la ligne

<uses-permission android:name="android.permission.WRITE\_EXTERNAL\_STORAGE" /> au fichier Android Manifest, et testez votre code.

## **3 Appliquer un filtre de permutation des couleurs**

On veut que chaque clic sur le Button "Appliquer un filtre" permute les couleurs de la photo. Un | Bitmap | est une matrice de dimension Bitmap::getWidth()  $\times$ Bitmap::getHeight() de pixels, qui ne sont rien de plus que des int.

Chaque pixel se décompose en rouge, vert et bleu (RGB).

**Question 5** Implémentez une méthode permute(), qui parcourt bitmap, et pour chaque pixel p qui le compose, récupéré via la méthode Bitmap::getPixel(int x, int y),

— récupère la teneur en rouge de p grâce à la méthode statique Color.red :

**int** red(**int** pixel )

- fait de même pour les teneurs en vert et en bleu
- utilise la méthode Bitmap::setPixel(int x, int y, int col) pour remplacer le pixel p, en permutant ses teneurs en rouge, vert et bleu. On utilisera la méthode statique Color.rgb

**int** rgb(**int** r, **int** g, **int** b)

pour créer le nouveau pixel.

La méthode permute() modifie donc bitmap en place.

**Question 6** Implémentez le callback setOnClickListener() du Button "Appliquer un filtre", et testez le résultat.

## **4 Pour celles et ceux qui vont plus vite que la musique**

Question 7 ( $\ddot{a}$ ) Complétez selon vos envies l'interface de PhotoFiltre pour qu'elle permette davantage de fonctionnalités. À titre d'exemple, on pourra proposer à l'utilisateur de flouter l'image en faisant des moyennes locales sur les pixels, de renverser l'image, de lui faire effectuer des rotations... On créera autant de Button et de Spinner que nécessaire.

En particulier, on abandonnera la modification de bitmap en place, pour avoir plus de libertés. On pourra alors créer un nouveau Bitmap grâce à la méthode statique Bitmap.createBitmap

Bitmap createBitmap(**int** width, **int** height, Bitmap.Config c)

Pour le troisième argument, on dupliquera la configuration de bitmap via Bitmap::getConfig().